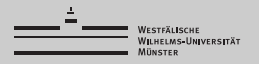

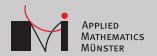

### Faster Octave and Matlab Code

#### Christian Himpe (<christian.himpe@wwu.de>)

#### WWU Münster Institute for Computational and Applied Mathematics

23.10.2013

### **Overview**

- Octave
- Acceleration
- Profiling
- Miscellaneous
- MEX Code

## GNU Octave

What OCTAVE is:

n an open-source alternative (clone) to Matlab  $\rightarrow$  <http://octave.org>

- **Peroducing some of the Matlab toolboxes (control, image,** optim, multicore)  $\rightarrow$  <http://octave.sourceforge.net>
- providing more (consistent) operators  $(++,+=)! =$ , \*=, \*\*,...)  $\rightarrow$  <http://octave.org/doc/interpreter>

What OCTAVE is not:

- compatible with all commands (but most)
- as fast as Matlab (but close)
- by default providing a GUI (but there are if you insist)

Check if you are in OCTAVE: exist('OCTAVE\_VERSION')

- Preallocate
- Faster Allocation
- **b**sxfun
- Copy-On-Write
- Java
- Linear Algebra

#### $\blacksquare$  Preallocate

- Easter Allocation
- $\blacksquare$  bsxfun
- Copy-On-Write
- $\blacksquare$  Java
- Linear Algebra

tic; for  $I=1:2000$ , for  $J=1:2000$ ,  $x(I,J) = I + J;$ end; end; toc

#### $\blacksquare$  Preallocate

- Faster Allocation
- $\blacksquare$  bsxfun
- Copy-On-Write
- Java
- Linear Algebra

tic;  $x = zeros(2000)$ ; for  $I=1:2000$ , for  $J=1:2000$ ,  $x(I,J) = I + J;$ end; end; toc  $28s$  vs  $12s$ 

- Preallocate
- **Faster Allocation**
- **b**sxfun
- Copy-On-Write
- Java
- Linear Algebra

tic;  $A = zeros(10000)$ ; toc

- $\blacksquare$  Preallocate
- **Easter Allocation**
- $\blacksquare$  bsxfun
- Copy-On-Write
- $\blacksquare$  Java
- Linear Algebra

tic;  $B(10000, 10000) = 0;$ toc

0.2s vs 0.00003s

- $\blacksquare$  Preallocate
- Easter Allocation
- $\blacksquare$  bsxfun
- Copy-On-Write
- $\blacksquare$  Java
- Linear Algebra

tic;  $A = \text{rand}(2000)$ ; for  $I=1:2000$ ,  $A(I,:)=A(I,:)-mean(A);$ end; toc

- **Preallocate**
- Faster Allocation
- $\blacksquare$  bsxfun
- Copy-On-Write
- Java
- Linear Algebra

tic;  $A = \text{rand}(2000)$ ; bsxfun(@minus,A,mean(A)); toc

7.3s vs 0.1s

- **Preallocate**
- **Faster Allocation**
- **b**sxfun
- Copy-On-Write
- Java
- Linear Algebra

function  $y = f(m)$  $m(1,1) = 1;$  $y = sum(sum(m))$ ; end

tic; f(rand(8000)) toc

- **Preallocate**
- Faster Allocation
- **b**sxfun
- Copy-On-Write
- Java
- Linear Algebra

function  $y = f(m)$  $y = sum(sum(m))$  $y = y - m(1,1) + 1.0;$ end

tic; f(rand(8000)) toc

0.25s vs 0.05s

- **Preallocate**
- Faster Allocation
- **b**sxfun
- Copy-On-Write
- Java
- Linear Algebra

tic;  $h = \text{width}(0, 'Wait!)$ ; for I=1:2000, waitbar(I/2000,h); end; toc

- $\blacksquare$  Preallocate
- Faster Allocation
- $\blacksquare$  bsxfun
- Copy-On-Write
- $\blacksquare$  Java
- Linear Algebra

```
tic;
fprintf('Wait!');
for I=1:2000,
 fprintf(') :
end;
fprintf(\prime \n\backslash n');
toc
```
 $1.5s$  vs  $0.03s$ 

- **Preallocate**
- Faster Allocation
- **b**sxfun
- Copy-On-Write
- Java
- **Linear Algebra**

tic;  $A = \text{rand}(2000)$ ;  $B = \text{rand}(2000)$ ; trace(A\*B), toc

- **Preallocate**
- Faster Allocation
- **b**sxfun
- Copy-On-Write
- Java
- **Linear Algebra**

tic;  $A = \text{rand}(2000)$ ;  $B = \text{rand}(2000)$ ;  $sum(Sum(A.*B'))$ , toc

2s vs 0.2s

- Reproducible Randomness
- **Timing**
- **Better Timing**
- Static Code Analysis
- Code Complexity
- Runtime Profiling
- **Memory Profiling**

#### ■ Reproducible Randomness

- Timing
- Better Timing
- Static Code Analysis
- Gode Complexity
- Runtime Profiling
- **Memory Profiling**

rand('seed',x);

#### ■ Reproducible Randomness

- Timing
- Better Timing
- Static Code Analysis
- Code Complexity
- Runtime Profiling
- **Memory Profiling**

randn('seed',x);

- Reproducible Randomness
- **Timing**
- **Better Timing**
- Static Code Analysis
- Code Complexity
- Runtime Profiling
- **Memory Profiling**

tic; somecode(); toc

- Reproducible Randomness
- Timing
- **Better Timing**
- Static Code Analysis
- Code Complexity
- Runtime Profiling
- **Memory Profiling**

T0 = cputime; somecode(); cputime - T0

- Reproducible Randomness
- Timing
- Better Timing
- **Static Code Analysis**
- Code Complexity
- Runtime Profiling
- **Memory Profiling**

mlint('myfunc.m');

- Reproducible Randomness
- Timing
- Better Timing
- Static Code Analysis
- Code Complexity
- Runtime Profiling
- **Memory Profiling**

mlint('myfunc.m','-cyc')

- Reproducible Randomness
- **Timing**
- Better Timing
- Static Code Analysis
- Code Complexity
- Runtime Profiling
- **Memory Profiling**

profile on; somecode(); profile off; profreport;

- Reproducible Randomness
- Timing
- Better Timing
- Static Code Analysis
- Code Complexity
- Runtime Profiling
- **Memory Profiling**

profile -memory on; somecode(); profile off; profreport;

### Miscellaneous:

- Try to vectorize each for-loop!
- Use current versions of OCTAVE and MATLABL
- OCTAVE and MATLAB use column-major matrices!
- Avoid implicit type-casts!
- **Prefer shiftdim and permute over squeeze!**
- **E** arrayfun can be slower than a for-loop!
- Do not use the Jet-colormap!
- Adopt a consistent coding style! i.e.: <note.sonots.com/Matlab/MatlabCodingStyle.html>

### MEX Code:

MEX (Matlab EXecutable) allows to compile MATLAB scripts or enable calling  $C/C++$  functions from MATLAB.

Question you should ask yourself before writing MEX:

- Do I know how to use a compiler? (optimization, alignment, machine-type flags etc.)
- Do I know the current  $C/C++$  standards? (move semantics, containers, constexpr)
- Do I know what slows down low-level code? (aliasing, branching, [wrong] caching)
- $\blacksquare$  Do I know Static Code Analysis and Profiling for  $C++?$ (cppcheck, valgrind etc.)

# tl;dl

Remember:

- 1 Correctness
- 2 Performance
- 3 Documentation
- 4 Compatibility
- 5 Readability

Links:

- <http://blogs.mathworks.com/loren>
- <http://matlabtips.com>
- <http://wiki.octave.org>
- <http://matlab.wikia.com/wiki/FAQ>
- <http://gist.github.com/gramian/6027733>

#### Thanks!